# **Ribbon QSBC R9.4.2 Interop with NICE Engage Platform : Interoperability Guide**

# noddin

- [Interoperable Vendors](#page-1-0)
- [Copyright](#page-1-1)
- [Document Overview](#page-1-2)
- [Scope/ Non-Goals](#page-1-3)
- [Audience](#page-1-4)
- [Prerequisites](#page-1-5)
- [Product and Device Details](#page-2-0)
- [Network Topology Diagram](#page-2-1)
	- [Deployment Topology](#page-2-2)
	- Interoperability Test Lab Topology and Call Flow [Diagram](#page-2-3)
- [Section-A : Ribbon QSBC Basic Call Configurations](#page-3-0)
	- [Virtual Network Creation for each interface](#page-3-1)
		- [Realm creation](#page-3-2)
		- [Route Creation](#page-3-3)
	- [Attaching routes to EP](#page-4-0)
- Section-B : Ribbon QSBC Configurations for SIPREC **[Provisioning](#page-4-1)** 
	- [Creating a realm towards SIPRec server](#page-4-2)
	- [Creation of SIPREC profile](#page-4-3)
	- [Creation of SIP gateway towards SIPREC server](#page-4-4)
		- [Primary SRS configuration](#page-4-5)
		- [Secondary SRS Configuration](#page-4-6)
	- [Attaching the SIPREC profile to endpoints](#page-5-0)
- [Section-C : Ribbon QSBC Log level configurations](#page-5-1)
- $\bullet$ [Section-D : NICE platform configuration](#page-5-2)
- [Supplementary Services & Features Coverage](#page-5-3)
- [Caveats](#page-6-0)
- [Support](#page-6-1)
- [References](#page-6-2)
- [Conclusion](#page-6-3)

## Interoperable Vendors

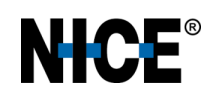

## Copyright

<span id="page-1-1"></span><span id="page-1-0"></span>© 2021 Ribbon Communications Operating Company, Inc. © 2021 ECI Telecom Ltd. All rights reserved. The compilation (meaning the collection, arrangement and assembly) of all content on this site is protected by U.S. and international copyright laws and treaty provisions and may not be used, copied, reproduced, modified, published, uploaded, posted, transmitted or distributed in any way, without prior written consent of Ribbon Communications Inc.

The trademarks, logos, service marks, trade names, and trade dress ("look and feel") on this website, including without limitation the RIBBON and RIBBON logo marks, are protected by applicable US and foreign trademark rights and other proprietary rights and are the property of Ribbon Communications Operating Company, Inc. or its affiliates. Any third-party trademarks, logos, service marks, trade names and trade dress may be the property of their respective owners. Any uses of the trademarks, logos, service marks, trade names, and trade dress without the prior written consent of Ribbon Communications Operating Company, Inc., its affiliates, or the third parties that own the proprietary rights, are expressly prohibited.

## <span id="page-1-2"></span>Document Overview

This document outlines the configuration best practices for the Ribbon QSBC (Q20 and Q21) when deployed with SIP-RECording with NICE Recording SERVER. The Ribbon QSBC offers a choice of recording only ingress/egress leg or simultaneous recording of both ingress and egress legs. Customers can choose the recording option on the Ribbon QSBC-based deployment requirements. For the NICE recording server, it is recommended to record both ingress and egress leg simultaneously.

#### **Section-A : About Ribbon QSBC**

Ribbon QSBC is a network element deployed to protect SIP-based Voice over Internet Protocol (VoIP) networks. Early deployments of SBCs were focused on the borders between two service provider networks in a peering environment. This role has now expanded to include significant deployments between a service provider's access network and a backbone network to provide service to residential and/or enterprise customers.

#### **Section-B : About NICE Engage platform**

The NICE Engage Platform provides comprehensive Omnichannel interaction recording to help organizations provide customers a coherent experience by providing a single place to define and implement compliance and quality practices across all channels.

# <span id="page-1-3"></span>Scope/ Non-Goals

It is not the goal of this guide to provide detailed configurations that will meet the requirements of every customer deployment.

Use this guide as a starting point and build the Ribbon QSBC configurations in consultation with network design and deployment engineers.

## <span id="page-1-4"></span>Audience

This is a technical document intended for telecommunications engineers with the purpose of configuring Ribbon QSBC with NICE Engage platform SIPREC server.

Steps will require navigating the third-party Product Guide, the Operations Guide and Ribbon product using graphical user interface (GUI) or command line interface (CLI). A basic understanding of the concepts of TCP/UDP, IP/Routing, and SIP/RTP is needed to complete the configuration and any necessary troubleshooting.

This configuration guide is offered as a convenience to Ribbon customers. The specifications and information regarding the product in this guide are subject to change without notice. All statements, information, and recommendations in this guide are believed to be accurate, but are presented without warranty of any kind, expressed or implied, and are provided "AS IS". Users must take full responsibility for the application of the specifications and information in this guide.

# <span id="page-1-5"></span>**Prerequisites**

The following aspects are required before proceeding with the Ribbon QSBC and the NICE Engage Platform.

• Ribbon QSBC License

- This interop requires the acquisition and application of MaxRecordingSessions (License count based on the simultaneous recording sessions is required) and basic Ribbon QSBC licenses for media calls.
- NICE Engage Platform
	- The NICE Engage platform SIPREC server is running using 4.1 version or above.
	- Licenses are installed as per the number of recording sessions required, and also NICE Dispatch Integration Services are running on the SIPREC server.

# <span id="page-2-0"></span>Product and Device Details

The sample configuration uses the following equipment and software:

#### **Table :** Requirements

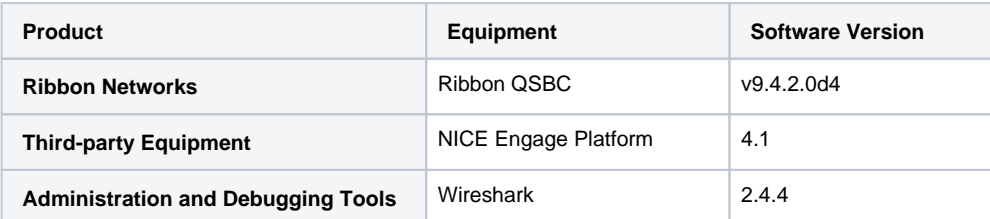

# <span id="page-2-1"></span>Network Topology Diagram

## <span id="page-2-2"></span>**Deployment Topology**

The deployment topology diagram is depicted below

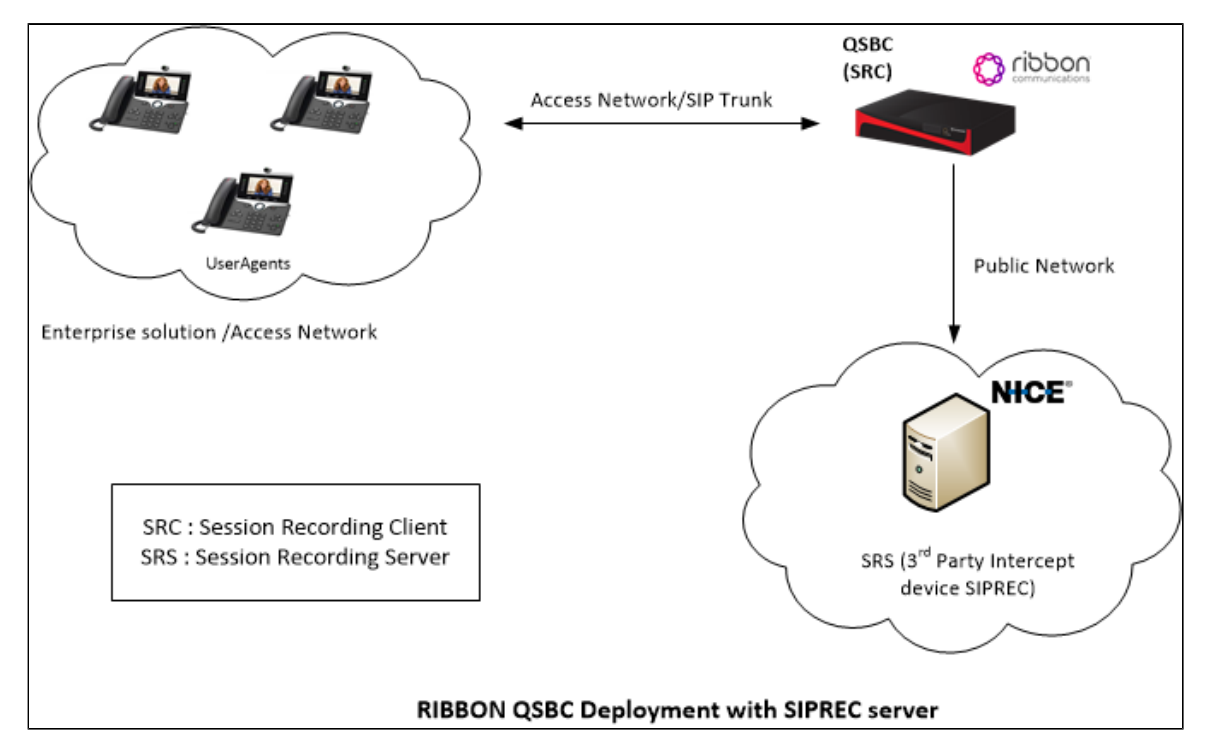

## <span id="page-2-3"></span>**Interoperability Test Lab Topology and Call Flow Diagram**

IOT high level architecture covering call flows & overall topology is depicted below

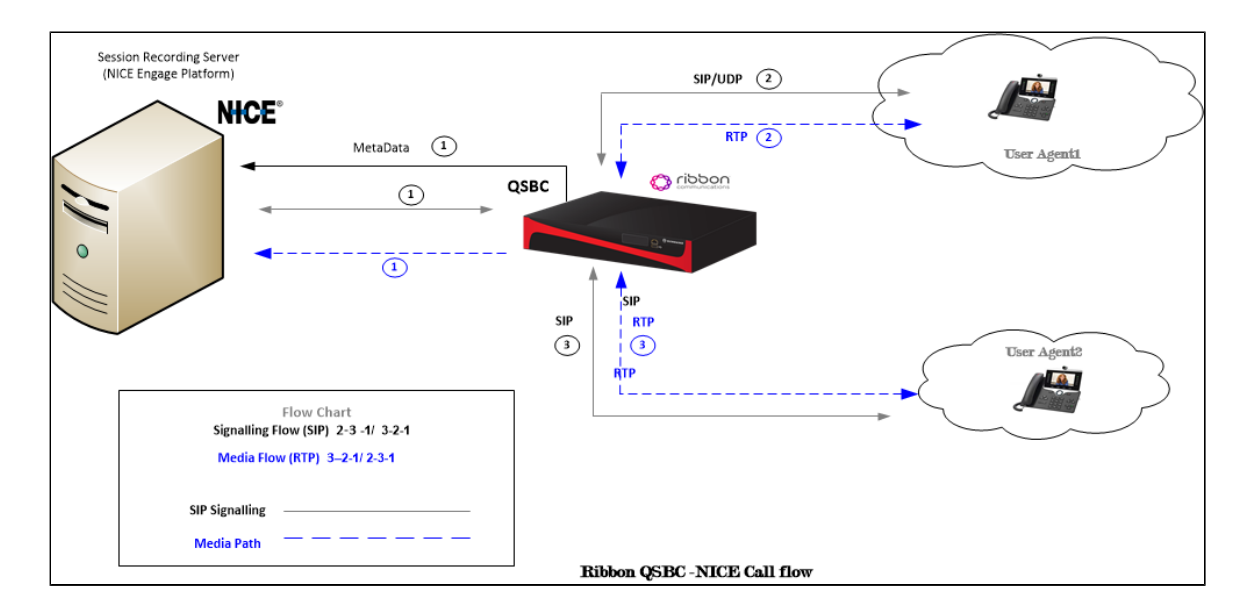

## <span id="page-3-0"></span>Section-A : Ribbon QSBC Basic Call Configurations

The following Ribbon QSBC configurations are included in this section:

Configurations towards Endpoints :

### <span id="page-3-1"></span>**Virtual Network Creation for each interface**

```
cli vnet add v1
cli vnet edit v1 gateway z.z.z.z ifname eth2
cli vnet add v2
cli vnet edit v2 gateway a.a.a.a ifname eth3
```
Replace "z.z.z.z" with the QSBC's Ethernet interface (eth) Gateway IP address (example eth2 IP) and "a.a.a.a" with the QSBC's Ethernet interface(eth) Gateway IP address (example eth3 IP).

#### <span id="page-3-2"></span>**Realm creation**

O

```
cli realm add priv
cli realm edit priv rsa x.x.x.x mask y.y.y.y vnet v1 emr alwayson imr alwayson medpool 1
cli realm add pub
cli realm edit pub rsa c.c.c.c mask y.y.y.y vnet v2 emr alwayson imr alwayson medpool 2
```
Replace "x.x.x.x" with the SBC's Ethernet interface (eth) IP address (example eth2 IP), and "y.y.y.y" with its netmask. Provide (i) mediapool id configured in mdevices.xml (example medpool 1). Replace "c.c.c.c" with the SBC's Ethernet interface (eth) IP address (example eth3 IP), and "y.y.y.y" with its netmask. Provide mediapool id configured in mdevices.xml (example medpool 2).

## <span id="page-3-3"></span>**Route Creation**

```
cli cp add A_cp1
cli cr add A_cr1
cli cr edit A_cr1 dest 9876543210 prefix 9876543210 calltype dest
cli cp add A_cp1 A_cr1
cli cp add B_cp1
cli cr add B_cr1
cli cr edit B_cr1 dest 9876543211 prefix 9876543211 calltype dest
cli cp add B_cp1 B_cr1
```
**Note :** Replace 9876543210 with the Phone1 Endpoint Phone number and 9876543211 with the Phone2 Endpoint Phone number.

#### <span id="page-4-0"></span>**Attaching routes to EP**

O)

 $\odot$ 

```
cli iedge add ep0 0
cli iedge edit ep0 0 realm priv static n.n.n.n sip enable type sipgw contact n.n.n.n:y cp A_cp1
cli iedge add ep1 0
cli iedge edit ep1 0 realm pub static m.m.m.m sip enable type sipgw contact m.m.m.m:p cp B_cp1
```
**Note :** Replace "n.n.n.n" with the phone1 IP address and "y" with its Port number.Replace "m.m.m.m" with the phone2 IP address and "p" with its Port number.

## <span id="page-4-1"></span>Section-B : Ribbon QSBC Configurations for SIPREC Provisioning

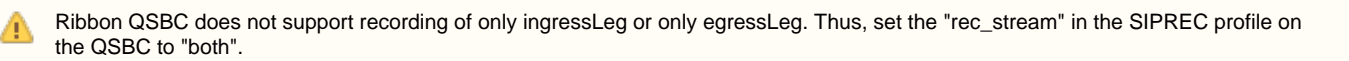

#### <span id="page-4-2"></span>**Creating a realm towards SIPRec server**

```
cli realm add pub1
cli realm edit pub1 rsa k.k.k.k mask m.m.m.m vnet v2 emr alwayson imr alwayson medpool 2
```

```
Note :
O)
```
Replace "k.k.k.k" with the SBC's Ethernet interface (eth) IP address (example eth3 IP), and "m.m.m.m" with its netmask. Provide mediapool id configured in mdevices.xml (example medpool 2).

## <span id="page-4-3"></span>**Creation of SIPREC profile**

```
cli siprec-profile add CallRecord
cli siprec-profile edit CallRecord rec_stream both pri_srs sip-rec-egress-gw-primary 0 sec_srs sip-rec-egress-
gw-secondary 0 ha_mode active_standby continue_with_call yes src 9876543210 dest 9876543211
```

```
Note :
Ф
```
Replace "9876543210" with the Phone1 Endpoint Phone number and "9876543211" with Phone2 Endpoint Phone number. The call is recorded when the call is made from "9876543210" to "9876543211" endpoint.

### <span id="page-4-4"></span>**Creation of SIP gateway towards SIPREC server**

#### **Primary SRS configuration**

<span id="page-4-5"></span>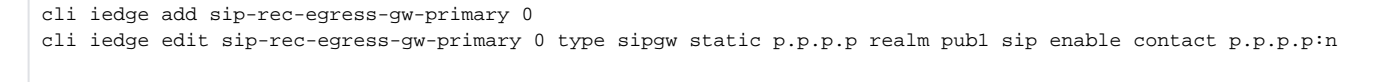

```
Note :
O)
     Replace "p.p.p.p" with SIPREC server IP address and "n" with its port.
```
#### <span id="page-4-6"></span>**Secondary SRS Configuration**

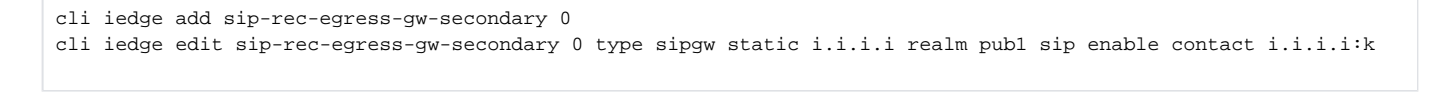

```
\odotNote :
      Replace "i.i.i.i" with SIPREC server IP address and "k" with its port.
```
## <span id="page-5-0"></span>**Attaching the SIPREC profile to endpoints**

```
cli iedge edit ep0 0 realm priv static n.n.n.n sip enable type sipgw contact n.n.n.n:y cp A_cp1 siprec-profile 
CallRecord
cli iedge edit ep1 0 realm pub static m.m.m.m sip enable type sipgw contact m.m.m.m:p cp B_cp1 siprec-profile 
CallRecord
```
**Note :** O)

Here, the endpoints shown are previously created endpoints under Section A : Common SBC Configurations.

# <span id="page-5-1"></span>Section-C : Ribbon QSBC Log level configurations

To increase SIP stack size as Recording request is more than default value (3000) pdustack size:

```
nxconfig.pl -e sipmaxmsgsize -v 5000
```
#### To increase the max-transport-mtu-size size:

```
nxconfig.pl -e max-transport-mtu-size -v 5000
```
**Note :** O

The QSBC, by default, processes the SIP packet over TCP transport if the SIP packet is greater than max-transport-mtu-size,

# <span id="page-5-2"></span>Section-D : NICE platform configuration

1. Nice Integrations Dispatch service should be running on the NICE server.

2. There is no Ribbon QSBC specific configurations required on NICE server.

## <span id="page-5-3"></span>Supplementary Services & Features Coverage

The following checklist depicts the set of services/features covered through the configuration defined in this Interop Guide.

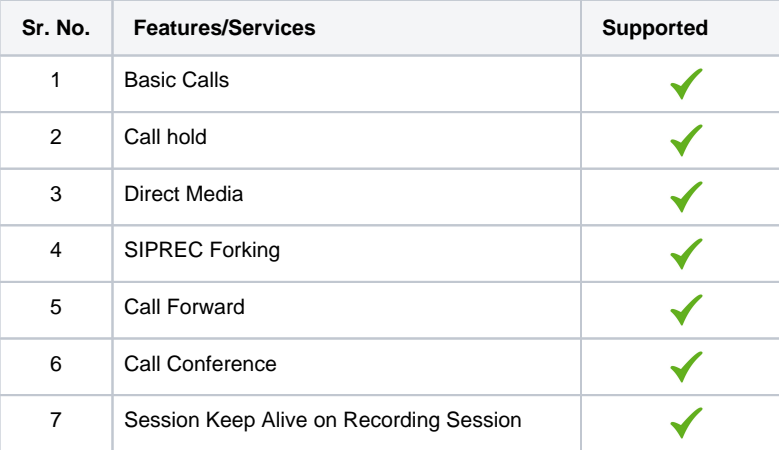

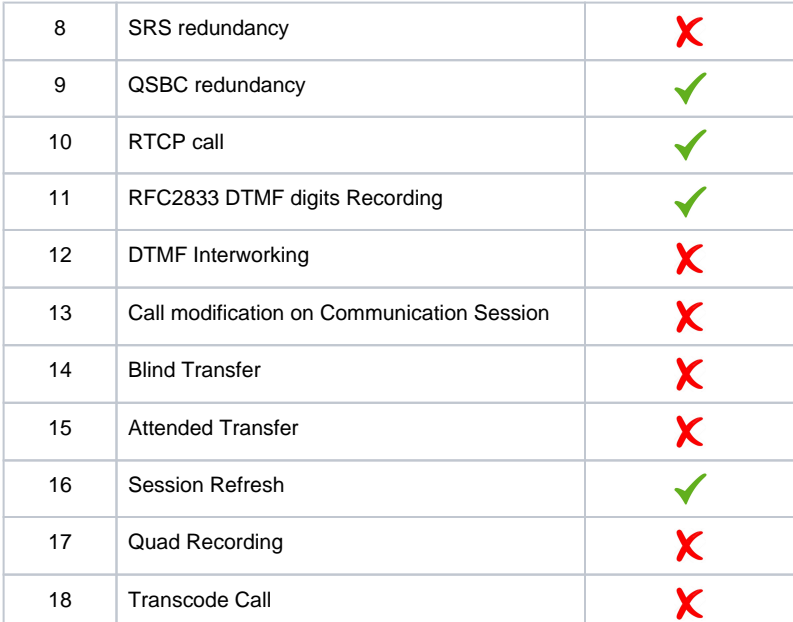

#### **Legend**

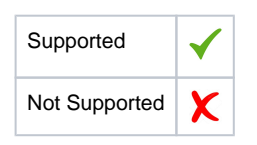

## <span id="page-6-0"></span>**Caveats**

The following items should be noted in relation to this Interop - these are either limitations, untested elements or useful information pertaining to the Interoperability.

Currently, the Ribbon QSBC does not support SRS redundancy, Quad recording, Call modification on the communication session and TLS/SRTP towards SIPREC.

## <span id="page-6-1"></span>Support

For any support related queries about this guide, please contact your local Ribbon representative, or use the details below:

- Sales and Support: 1-833-742-2661
- Other Queries: 1-877-412-8867
- Website:<https://ribboncommunications.com/about-us>

## <span id="page-6-2"></span>References

For detailed information about Ribbon products & solutions, please visit:

<https://ribboncommunications.com/products>

For detailed information about NICE engage platform, please visit:

<https://www.nice.com/>

## <span id="page-6-3"></span>**Conclusion**

This Interoperability Guide describes successful configuration for NICE interop involving Ribbon QSBC & NICE Engage platform SIPREC server.

All features and capabilities tested are detailed within this document - any limitations, notes or observations are also recorded in order to provide the reader with an accurate understanding of what has been covered, and what has not.

Configuration guidance is provided to enable the reader to replicate the same base setup - there maybe additional configuration changes required to suit the exact deployment environment.

© 2021 Ribbon Communications Operating Company, Inc. © 2021 ECI Telecom Ltd. All rights reserved.